# AirMetER-AX

# MAESTRO/LANTRONIX WI-FI SETUP GUIDE

Revision | August 2023

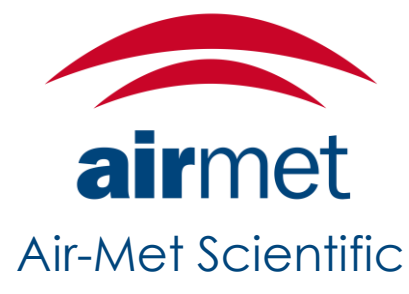

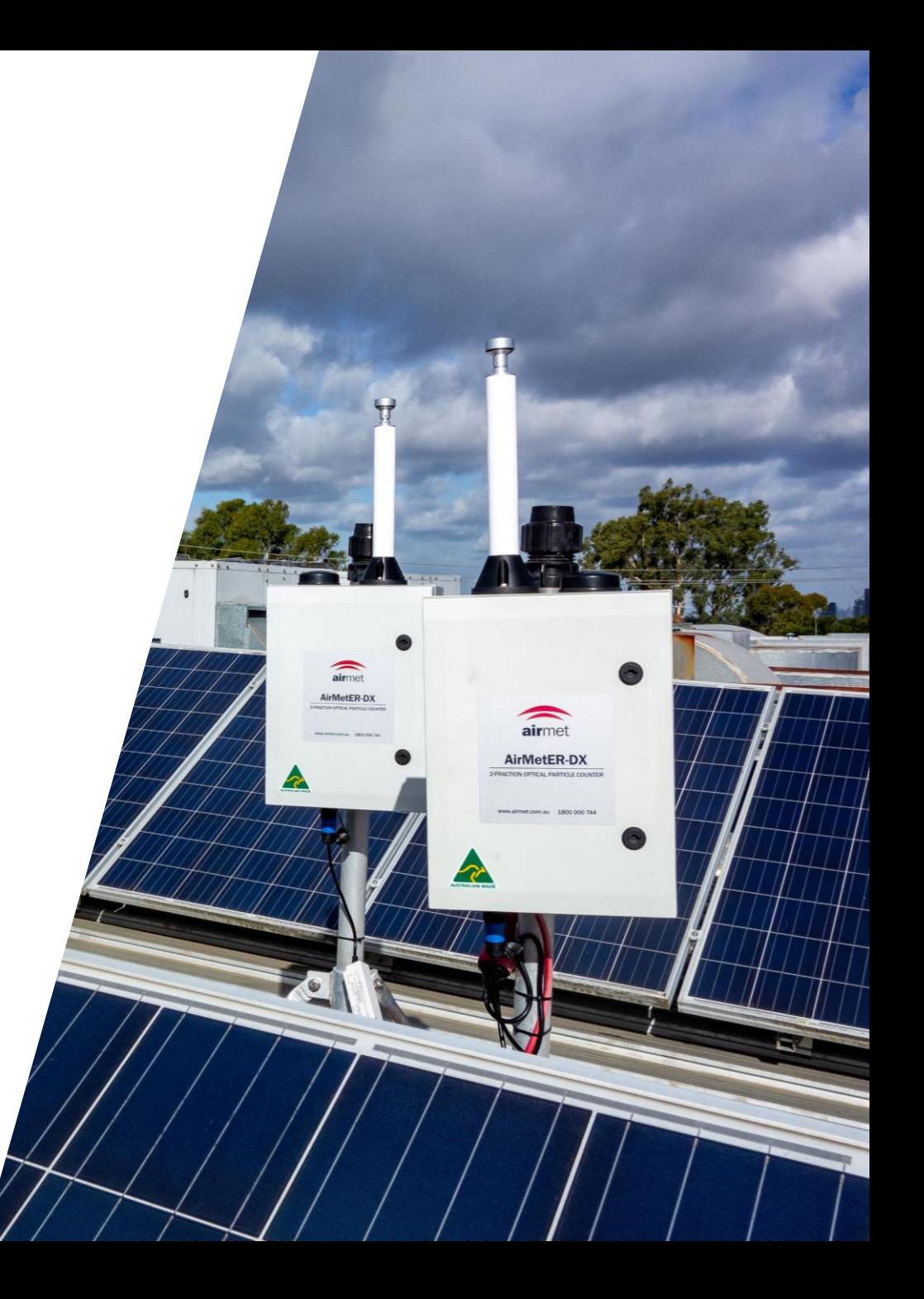

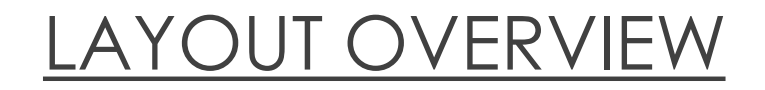

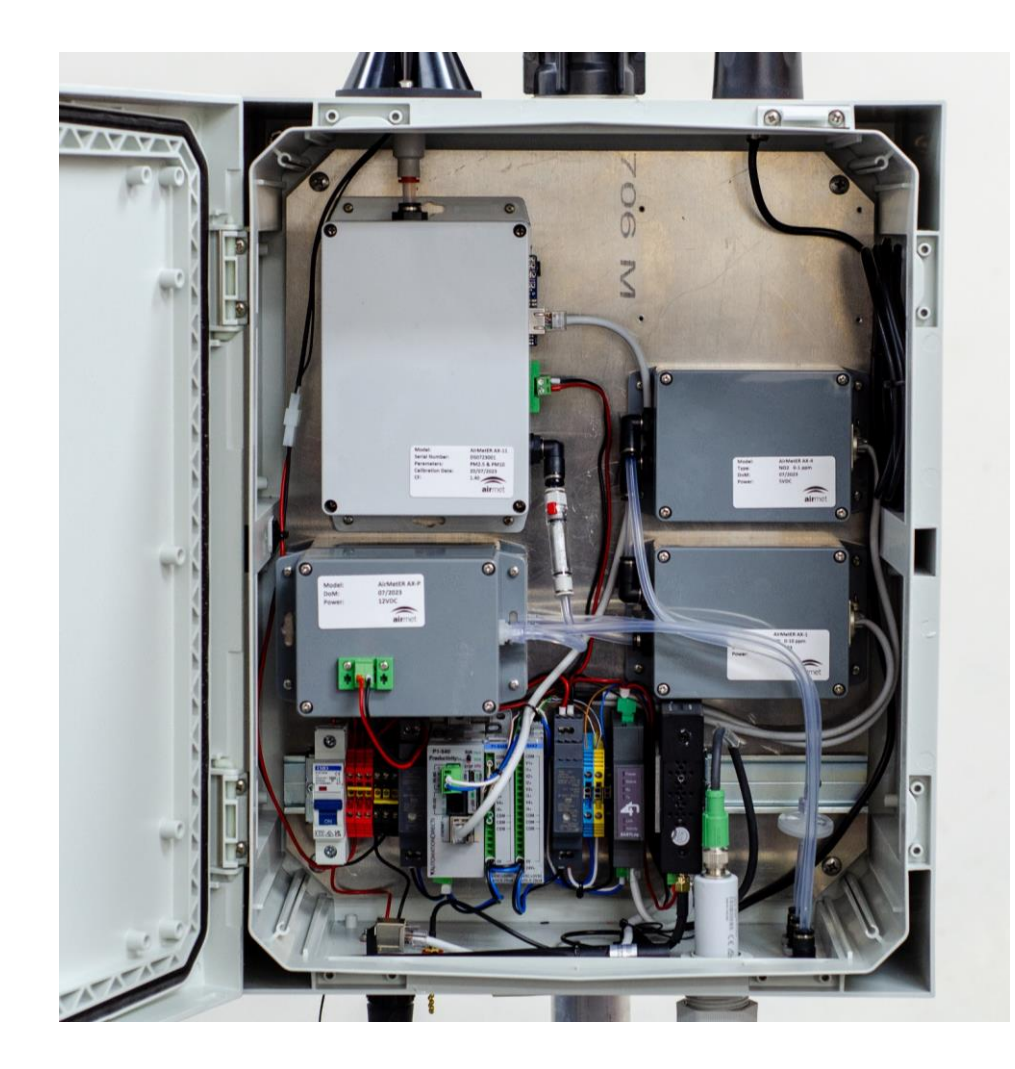

Note: Images may differ depending on the model.

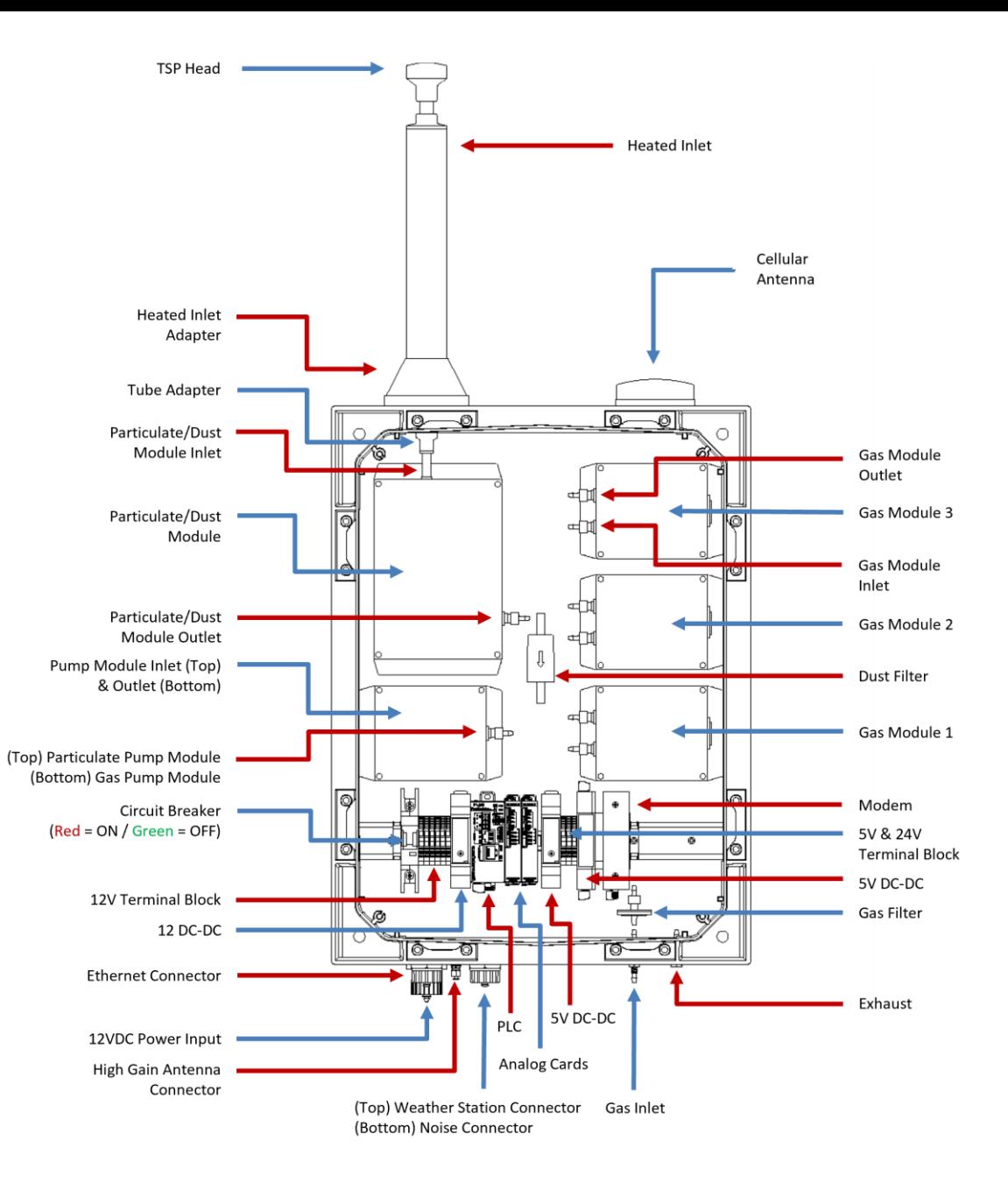

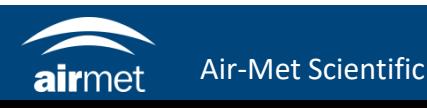

1. Setting up the Wi-Fi requires access and connectivity to the modem. If the modem can't be accessed easily, then the modem must be taken out.

To remove the modem from the DIN rail, push the modem vertically to compress the mount clip. Tilt the top of the modem down towards yourself to release it from the rail.

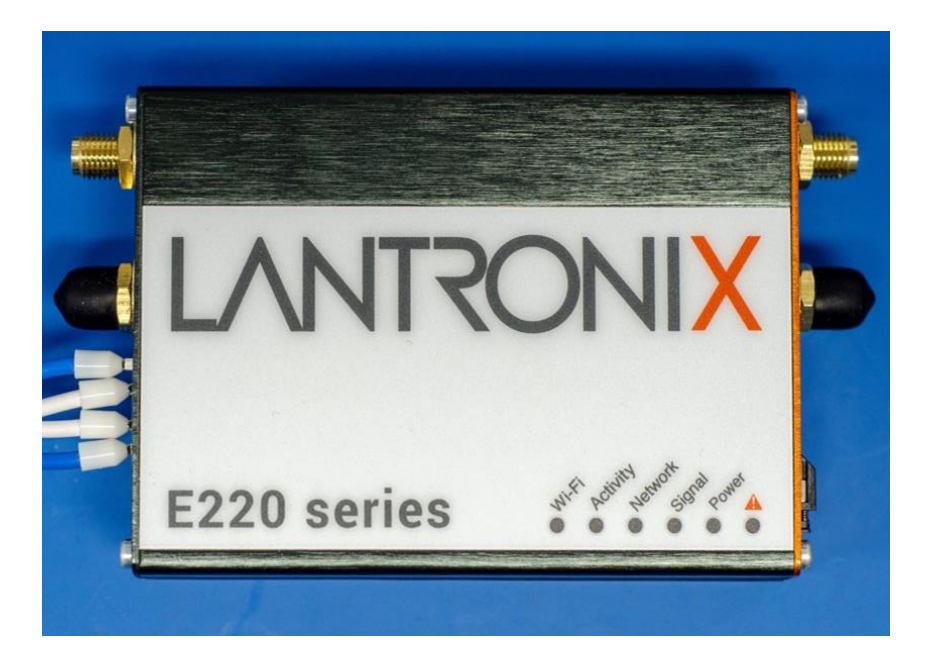

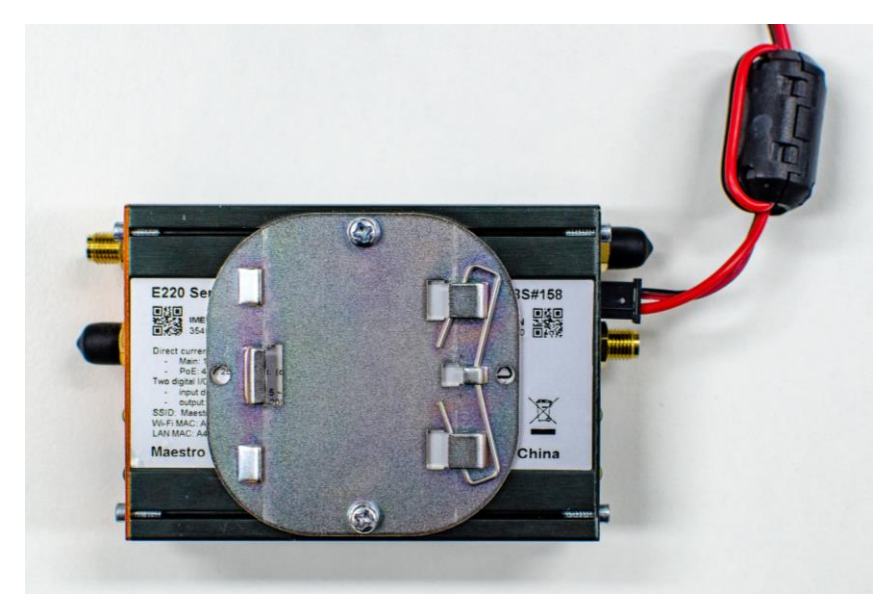

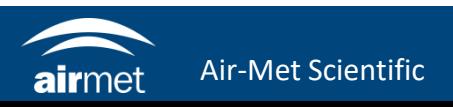

2. Remove the black cover and screw the Wi-Fi antenna into place. Install an ethernet cable between your computer and the LAN1 port of the modem. If you have turned the instrument off, turn it back on now. Once the blue Wi-Fi LED is displaying on the modem, it will be ready to configure.

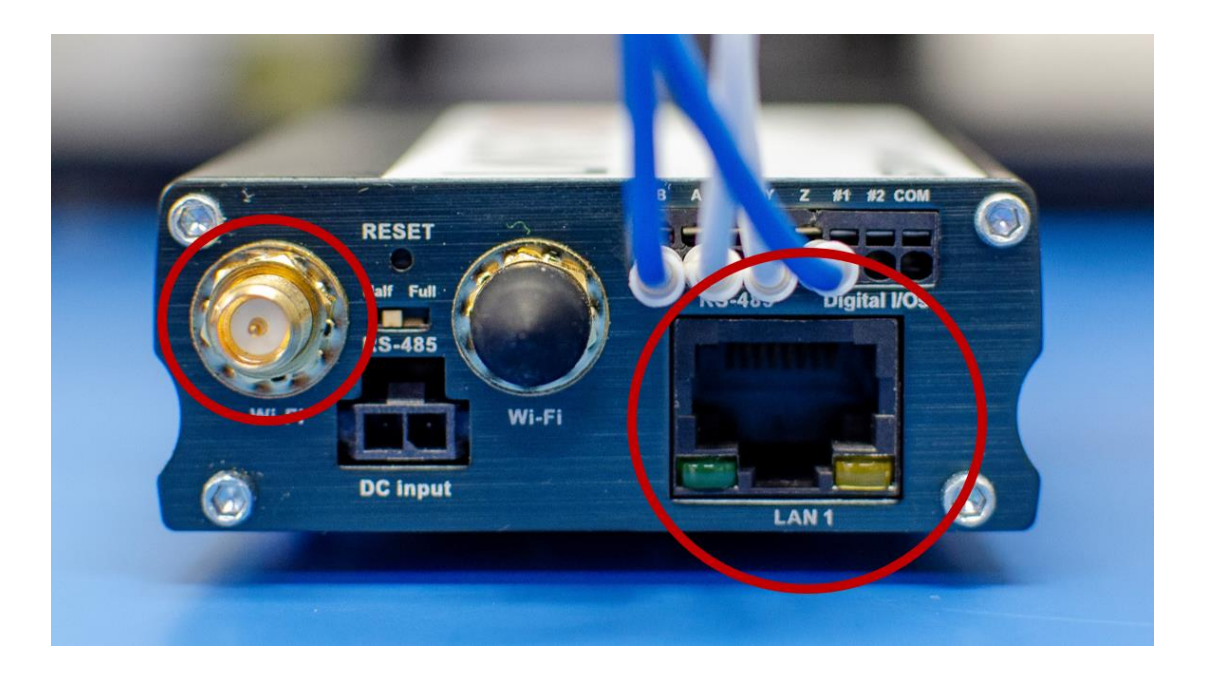

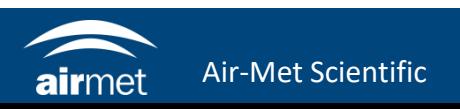

- 3. Open your browser and navigate to https://192.168.1.1/
- 4. Click Advanced, then select Accept the Risk and Continue.

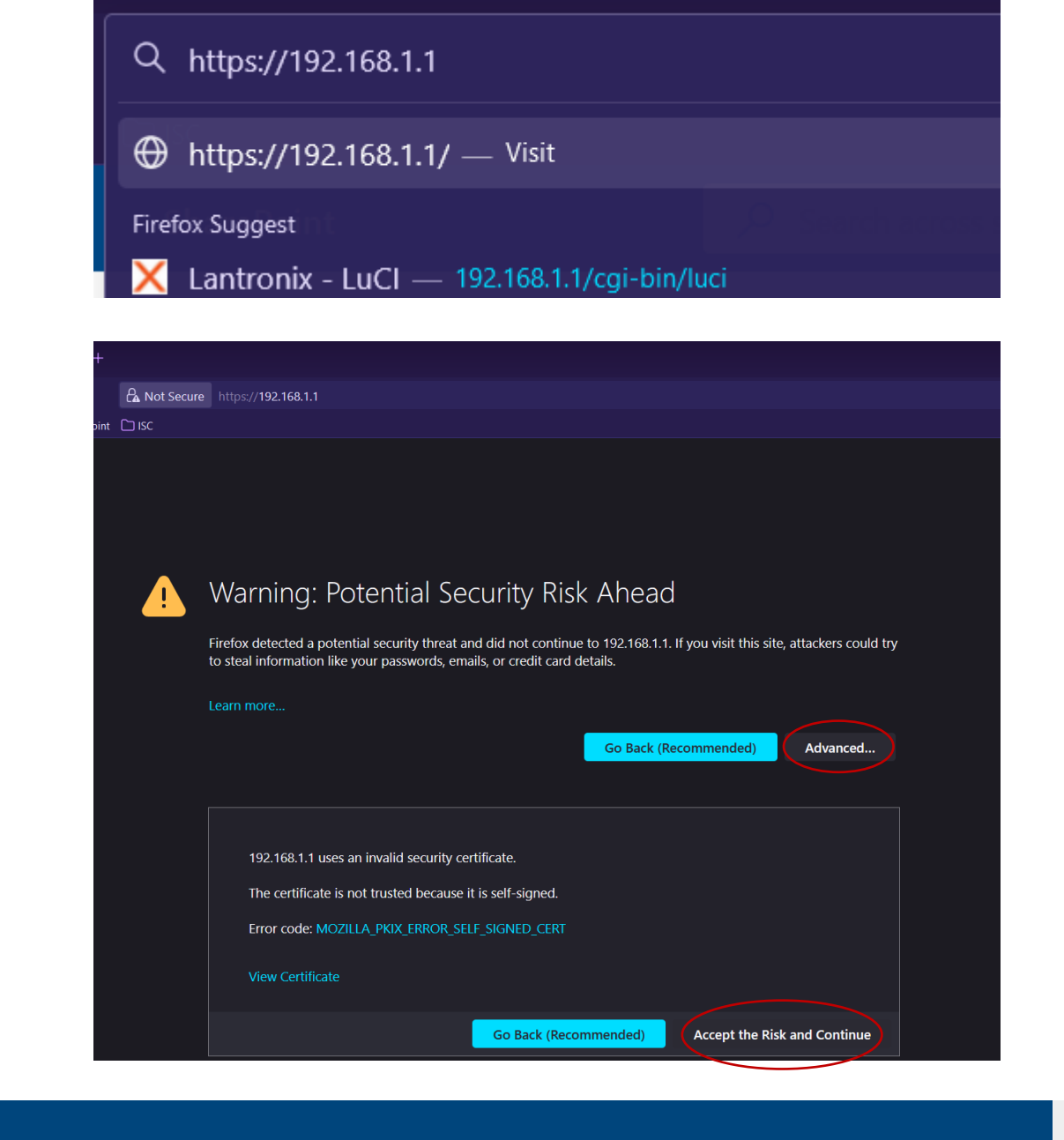

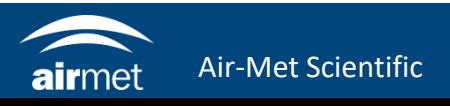

5. The Lantronix or Maestro login page will load. Use the following details to log in: Username: admin Password: 711CeylonStreet

6. Navigate to Network > Wi-Fi

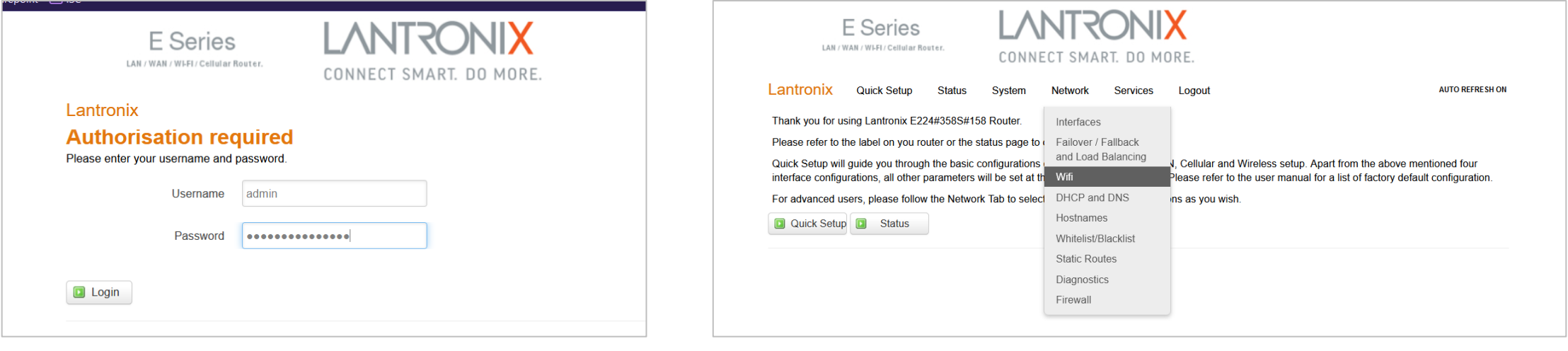

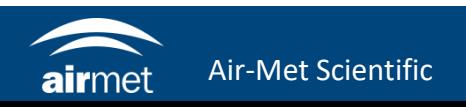

7. Check for an existing Wi-Fi connection. If there is a connection from a previous installation, remove this by selecting the 'Remove' button.

Note: the Lantronix E220 connection does not need to be removed.

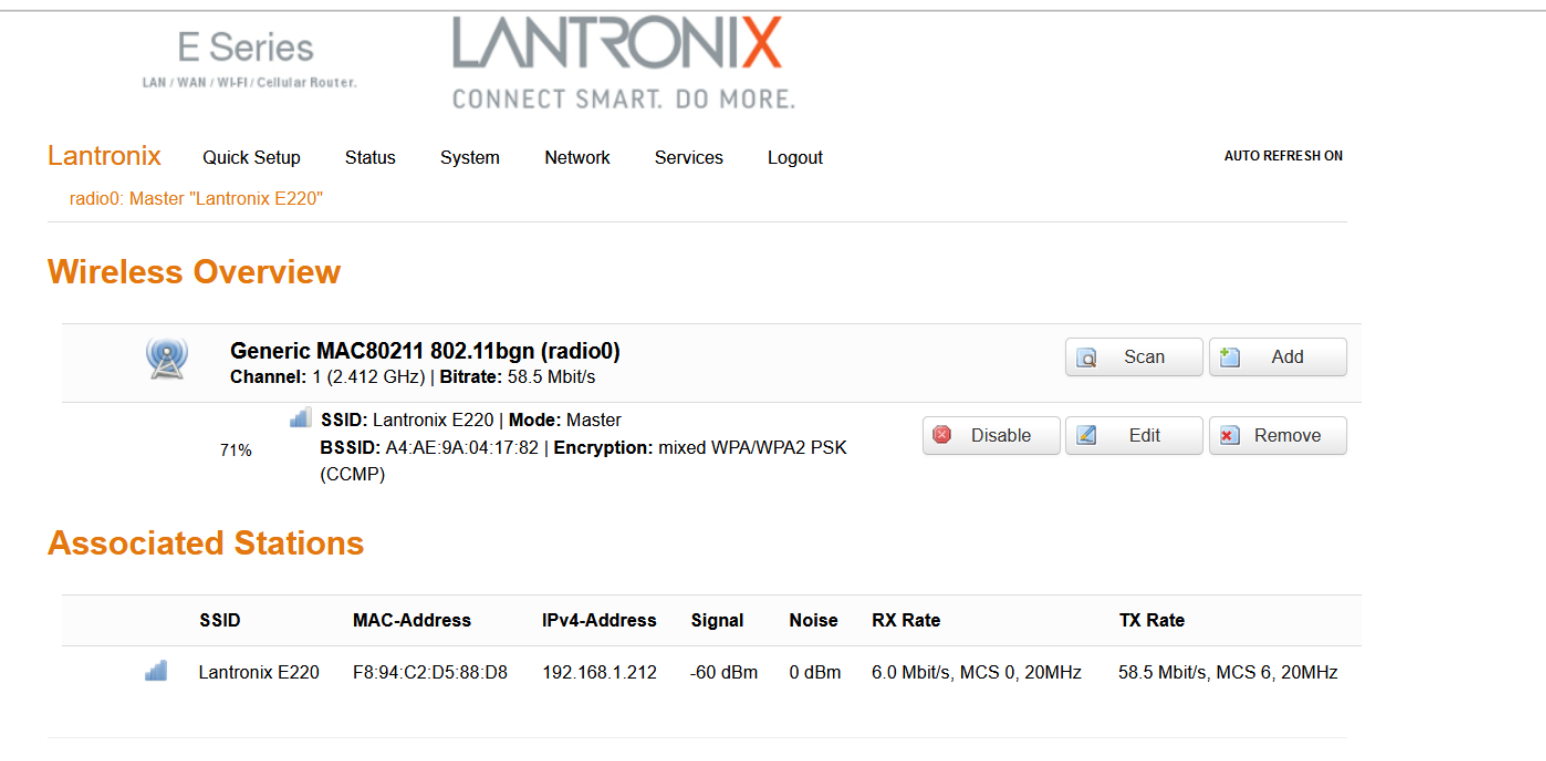

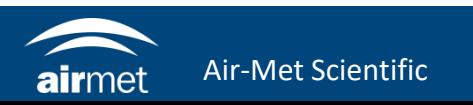

- 8. Click 'Scan' to search for the intended Wi-Fi network.
- 9. Find the intended Wi-Fi network with the greatest signal and click 'Join Network'.

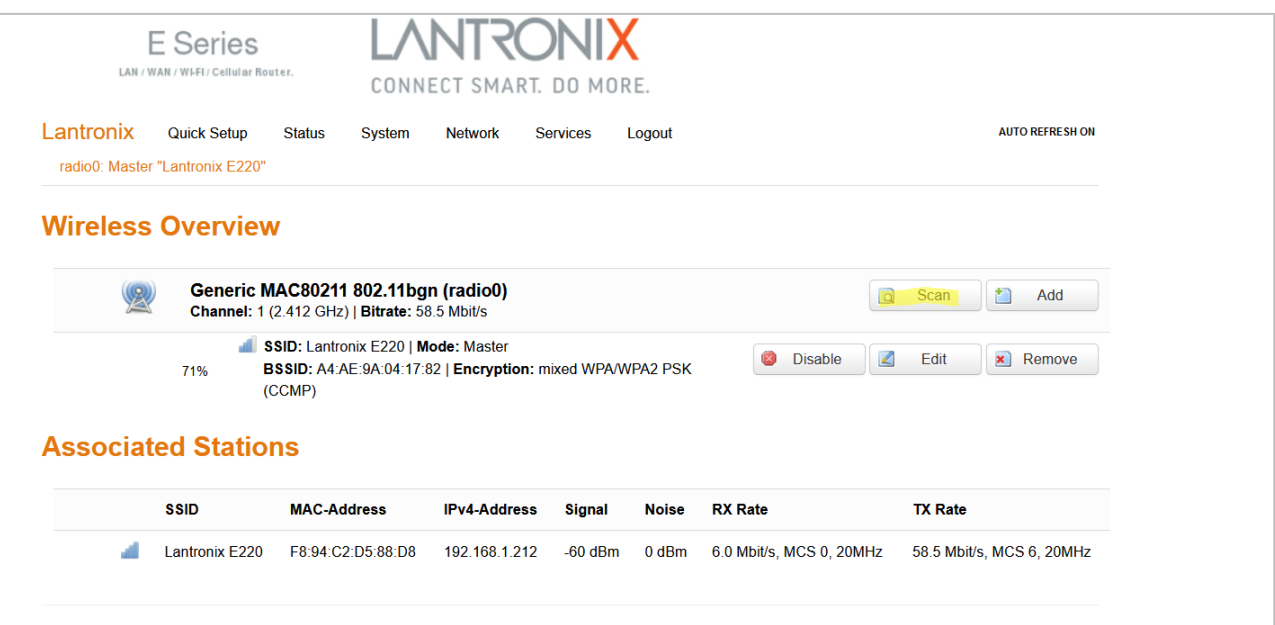

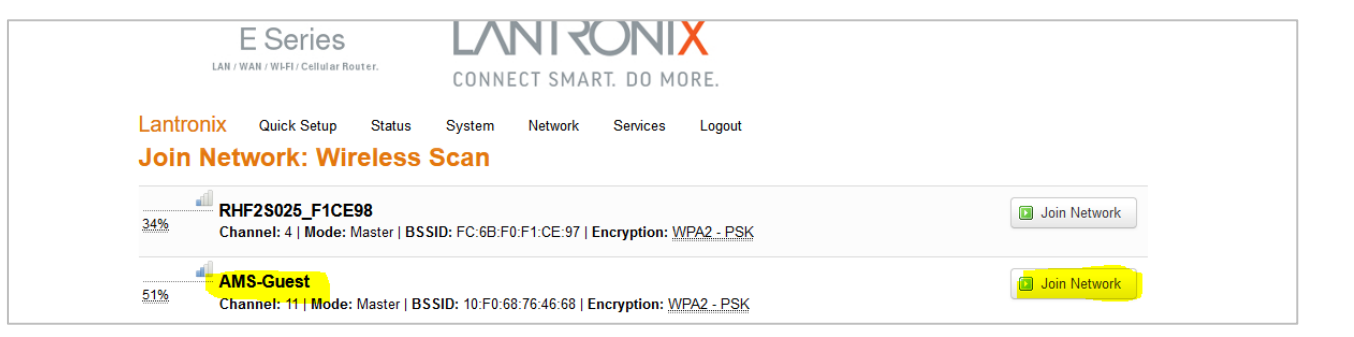

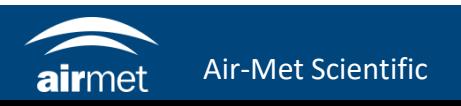

- 10. Uncheck the box for 'Replace wireless configuration'.
- 11. Enter the Wi-Fi network's password in the 'WPA passphrase' section.

12. Click Submit.

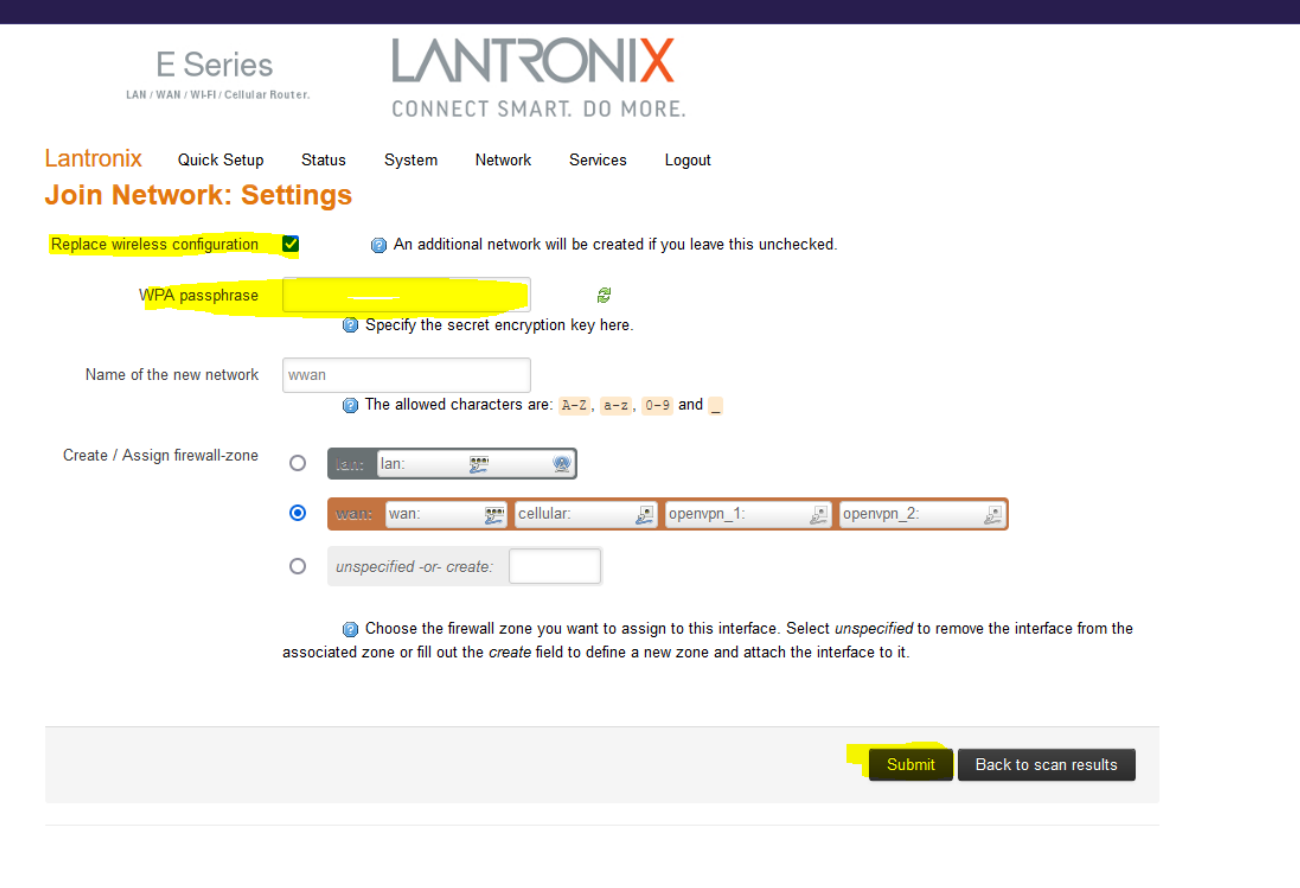

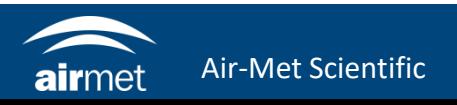

13. When you reach this page, simply wait for the status to load, then click 'Save & Apply'.

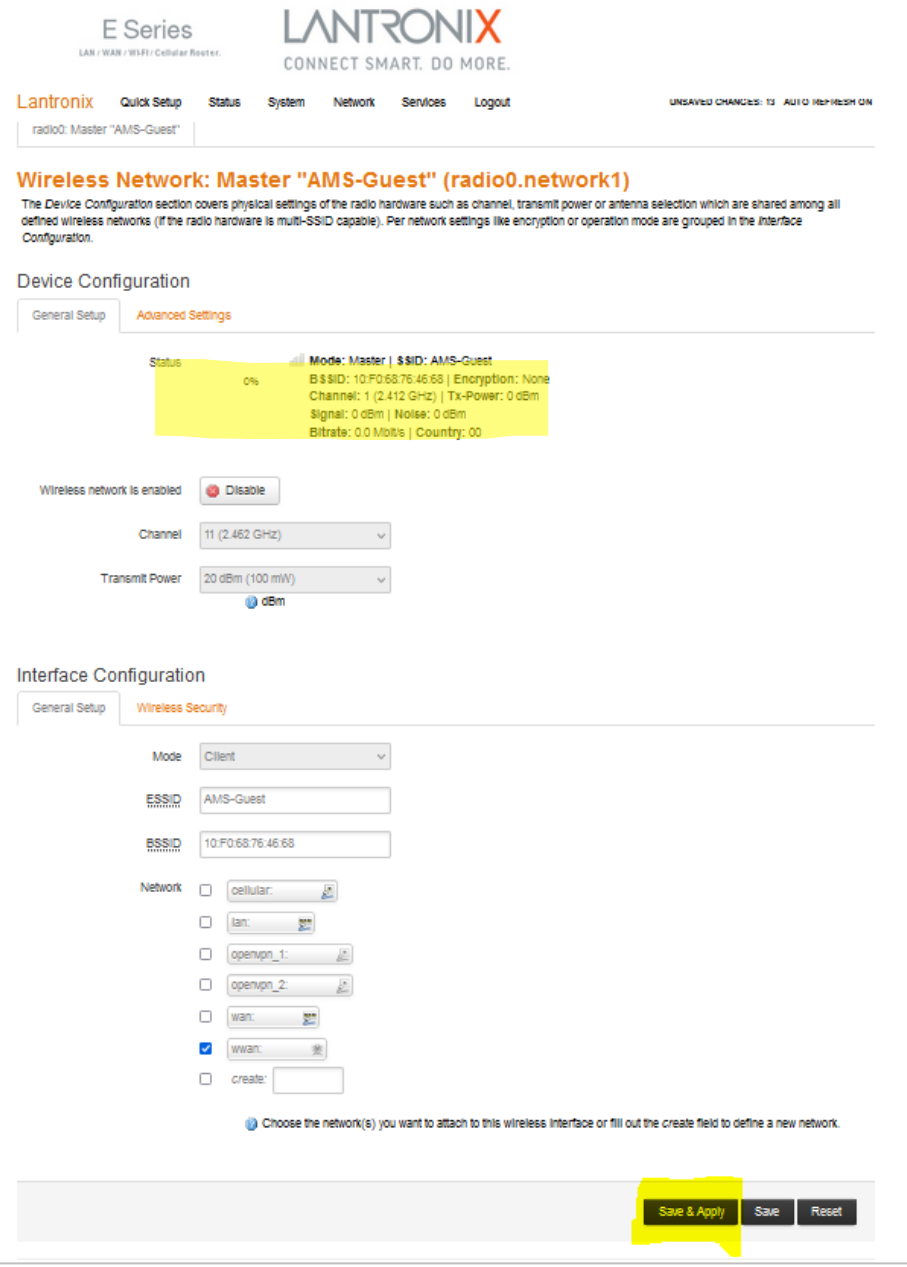

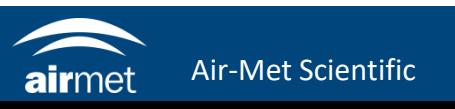

14. Check the Wi-Fi details that you set up. To confirm the modem is connected to the internet through the Wi-Fi network, check for values in signal, RX Rate and TX Rate. If these are all populated, then the instrument has been successfully connected to the Wi-Fi network.

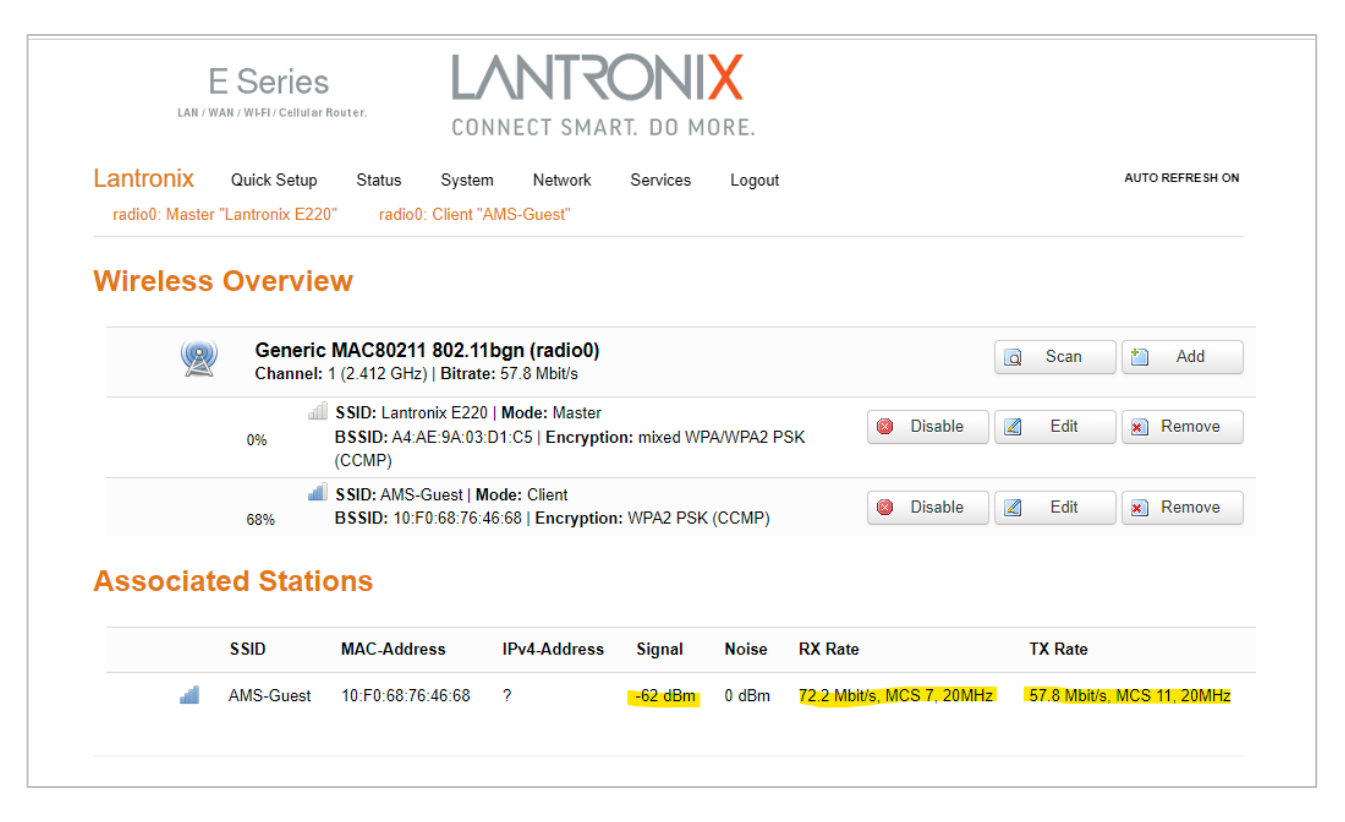

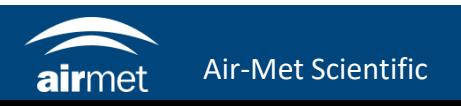

# CONTACT US

#### NEED HELP?

If you have any questions or require troubleshooting while using this guide, our team are here to assist you. Please feel free to contact us at any of the following means:

> **1800 000 744 engineeredsolutions@airmet.com.au www.airmet.com.au**  $\left(\begin{matrix} \frac{1}{2} \\ \frac{1}{2} \\ \frac{1}{2} \end{matrix}\right)$

Alternatively, scan the QR code to locate your nearest Air-Met Scientific office.

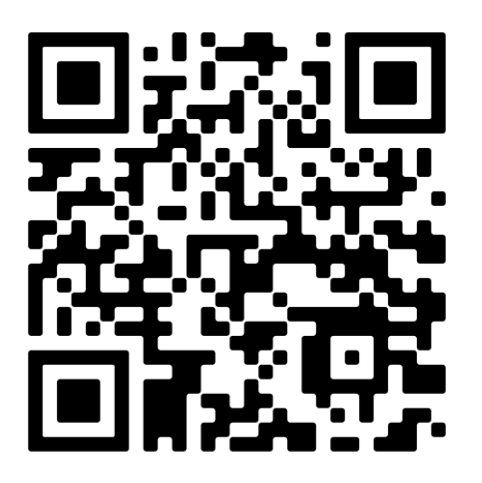